**Feladata egy táblázatkezelési és egy szövegszerkesztési feladat megoldása. Az alábbi leírás és minta alapján készítse el a megadott dokumentumokat!** 

**Többen, akik rendszeresen játszanak az ötös lottón, kíváncsiak, hogy az általuk megjátszott számok milyen gyakran kerülnek kihúzásra. Az ötös lottón 1-től 90-ig vannak a kihúzható számok, amelyek közül minden héten öt számot húznak ki, és erre az öt számra lehet tippelni. A statisztikai elemzésekhez egy teljes év összes sorsolásának eredménye áll rendelkezésünkre a lotto.txt állományban.** 

**1.** Töltse be a tabulátorokkal tagolt, UTF-8 kódolású lotto.txt szövegfájlt a táblázatkezelő munkalapjára az *A1*-es cellától kezdődően! Munkáját a táblázatkezelő programban a makrók tárolását is támogató formátumában statisztika néven mentse!

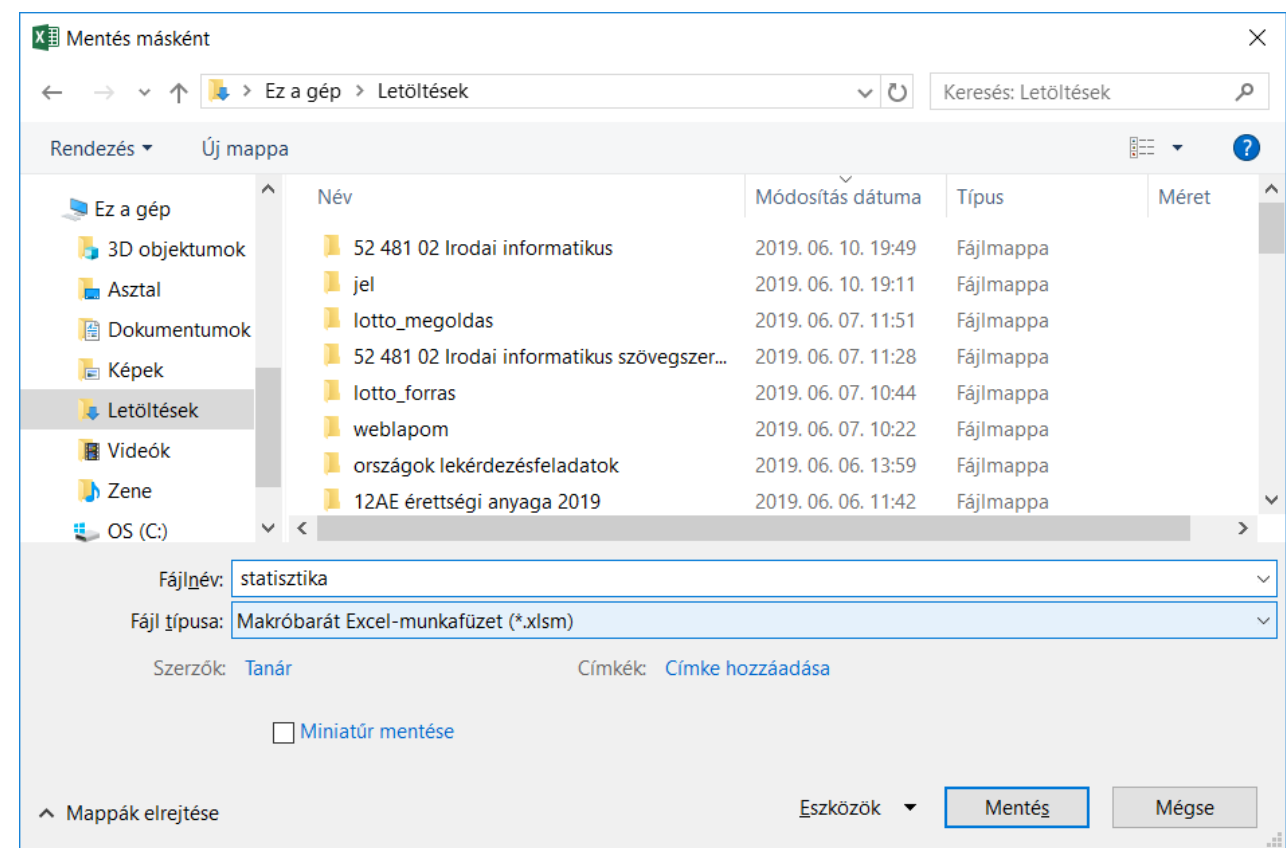

**2.** A megjátszandó számokat a táblázatban a *H2:L2* tartomány celláiba kell majd beírni. Ezekre a cellákra állítson be érvényesítési szabályt, amellyel biztosítható, hogy ide csak 1 és 90 közötti egész számokat lehessen beírni!

 $\rightarrow$ adatok  $\rightarrow$ érvényesítés

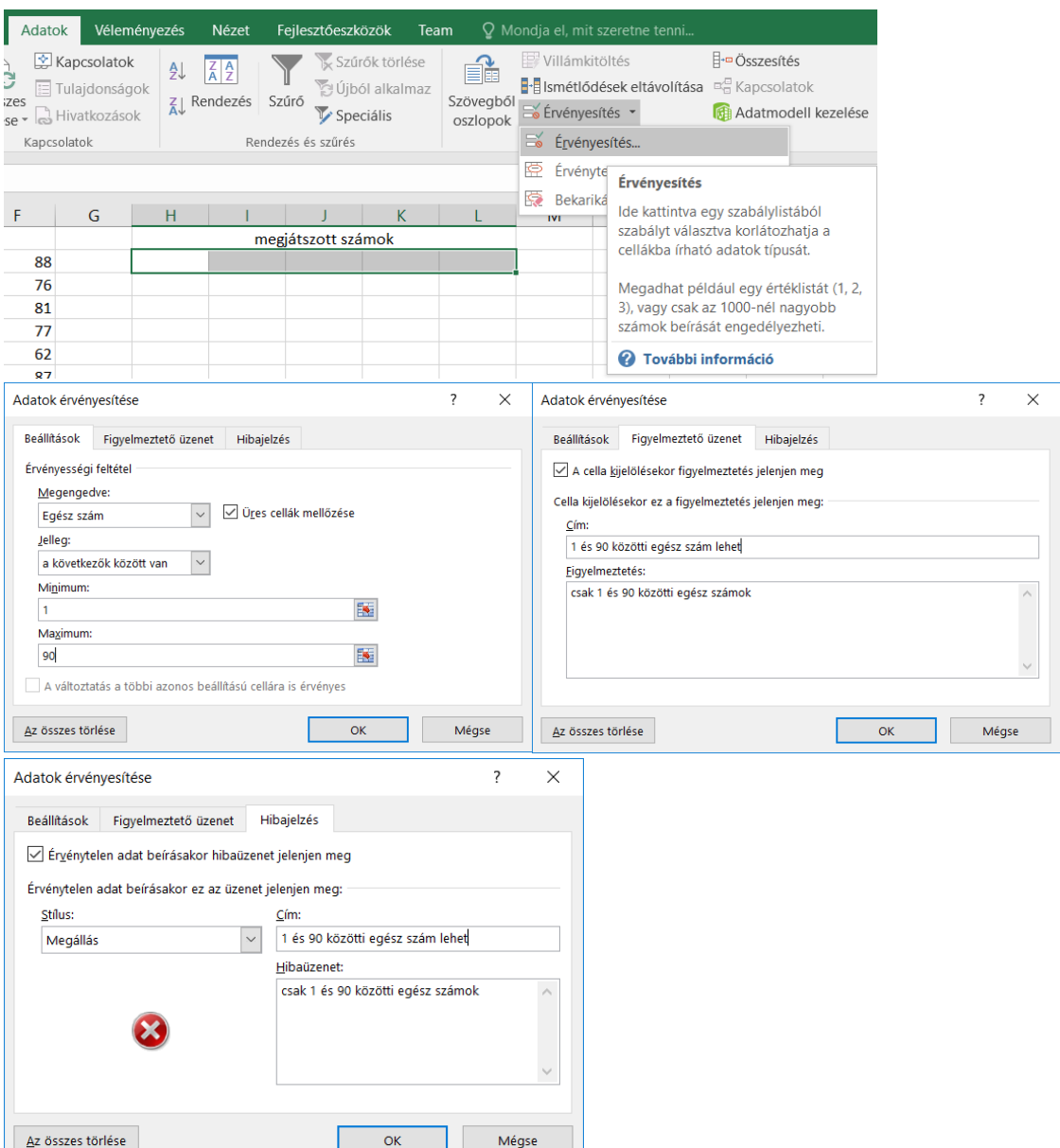

A 2017-es év összes sorsolásának eredménye a táblázat *B2:F53* tartomány celláiban található. Minden sorsoláshoz a hét sorszámát az *A* oszlop tartalmazza.

**3.** A *H3:L3* tartomány celláiban határozza meg függvény felhasználásával, hogy a felette megadott érték hányszor szerepel az adott évben kisorsolt számok között! Az alkalmazott képlet legyen a *H3* cellából hibamentesen másolható a teljes tartományban! *(Amennyiben nem tudja meghatározni az értékeket, írjon reálisnak tűnő számokat a cellákba, hogy a további feladatokat meg tudja oldani!)*

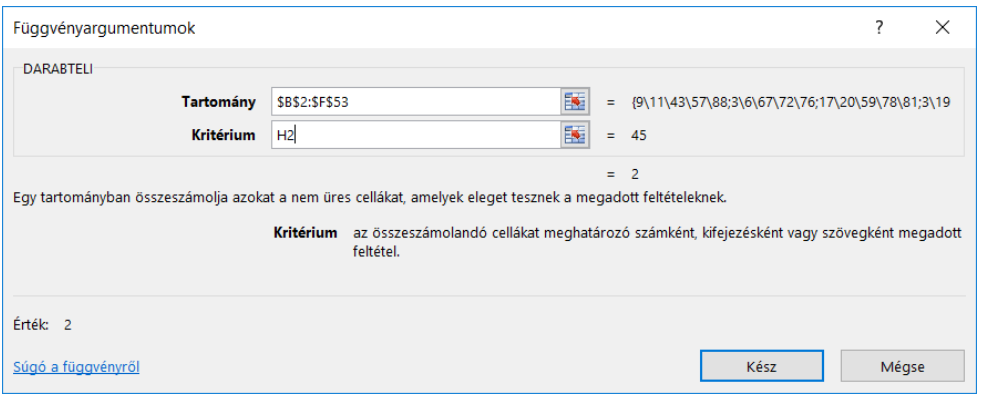

## =DARABTELI(\$B\$2:\$F\$53;H2)

**4.** Készítsen makrót, amely a *H2:L2* tartomány celláiban található értékeket növekvő sorrendbe rendezi! A makró egy gyorsbillentyűvel legyen elindítható!  $\rightarrow$ Fájl $\rightarrow$ Beállítások $\rightarrow$ Menüszalag testreszabása $\rightarrow$   $\Box$ Fejlesztőeszközök

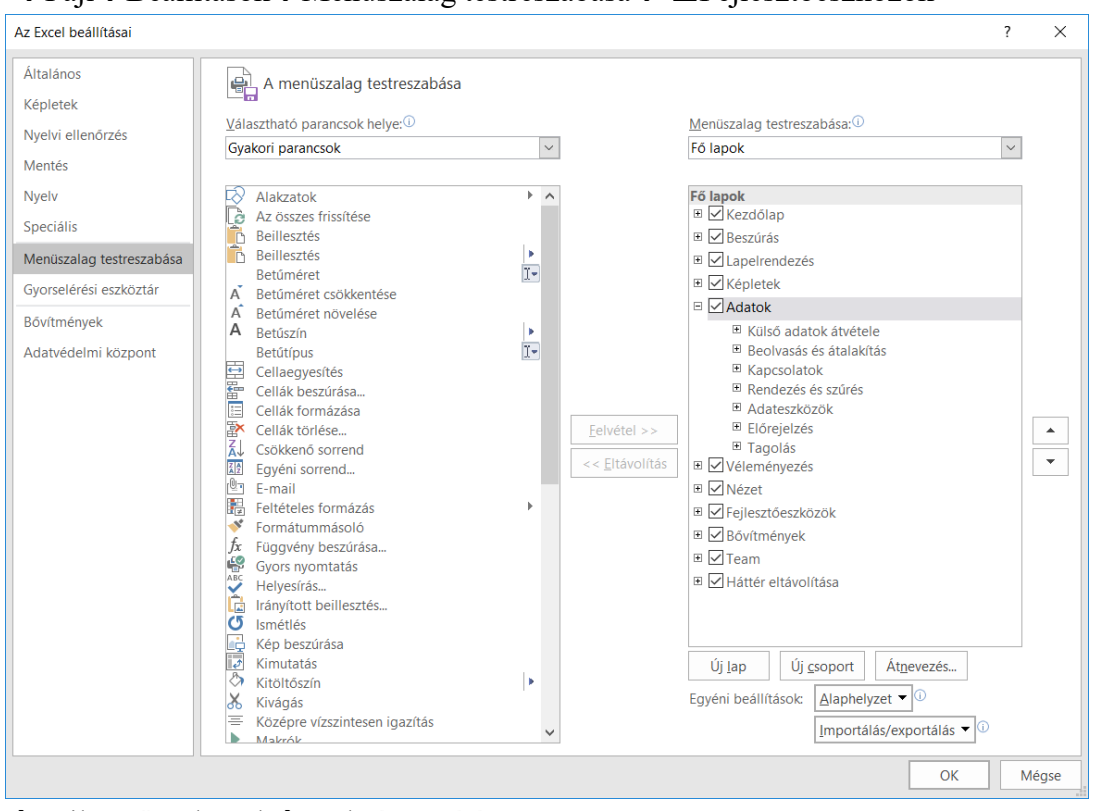

 $\rightarrow$ Fejlesztőeszközök $\rightarrow$ Makró rögzítése

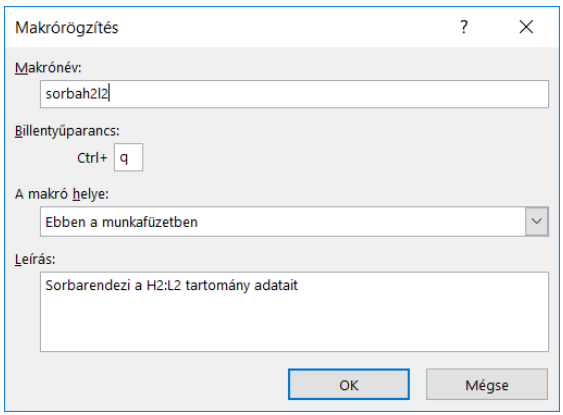

## $\rightarrow$ kijelölés $\rightarrow$ adatok $\rightarrow$ rendezés

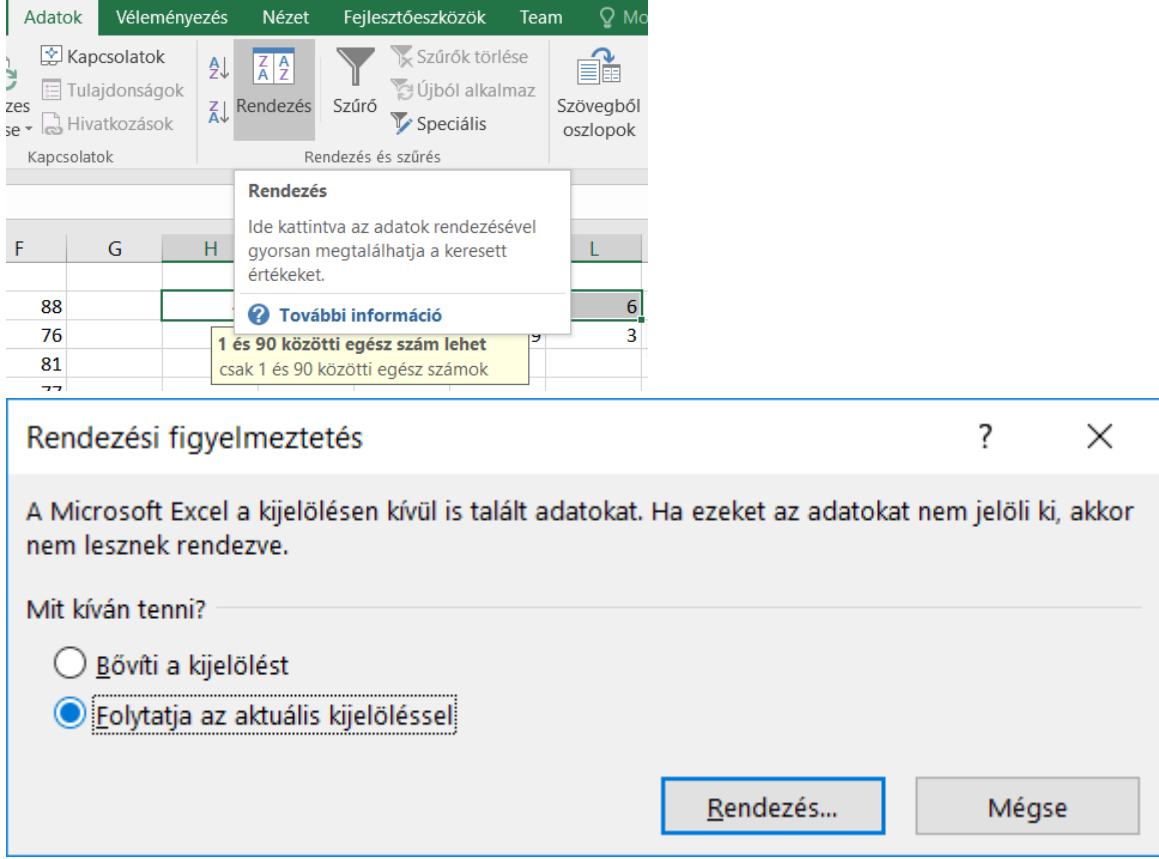

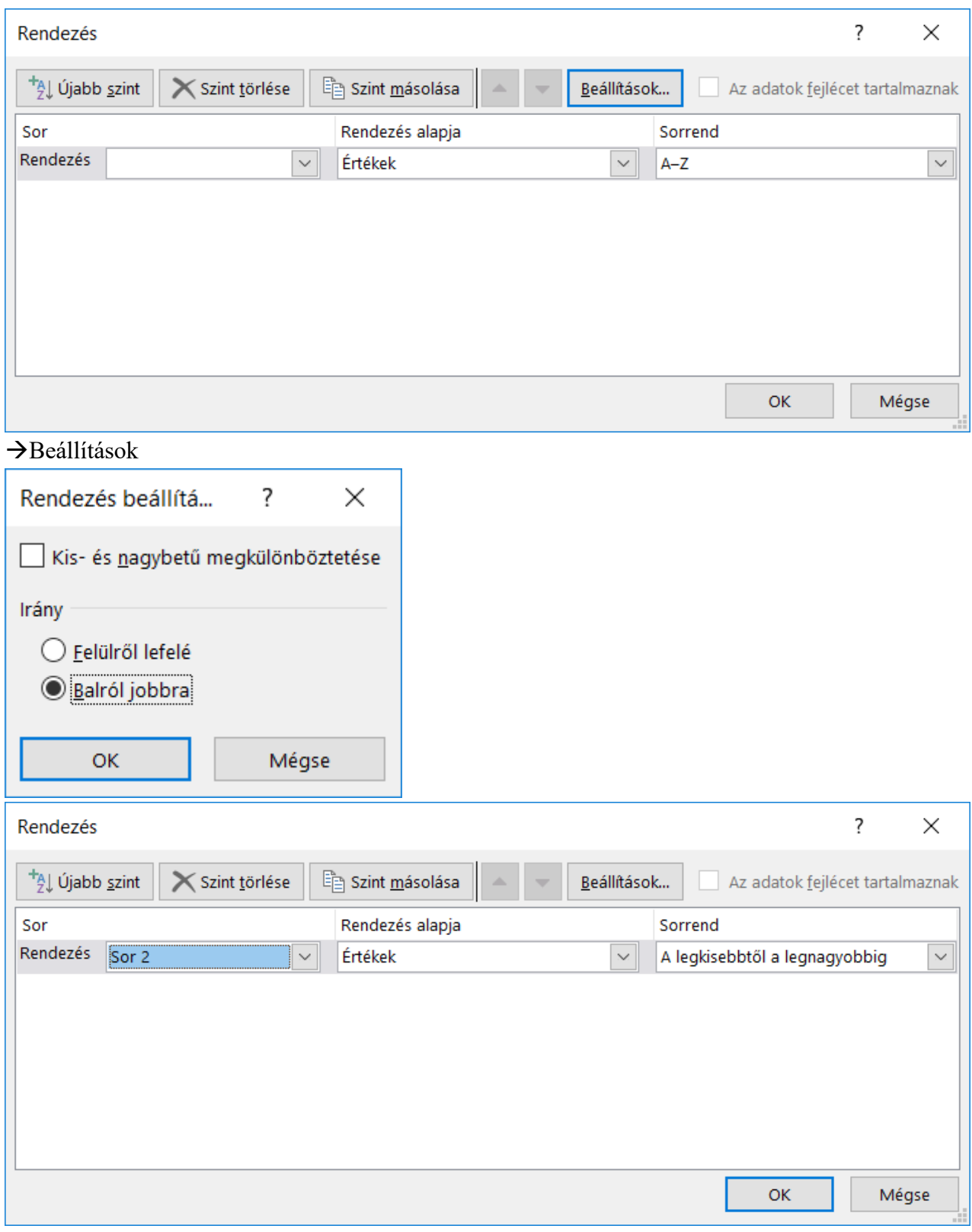

**5.** Az *N2* cellába írja be, hogy milyen billentyűre vagy billentyűkombinációra indul a makró!

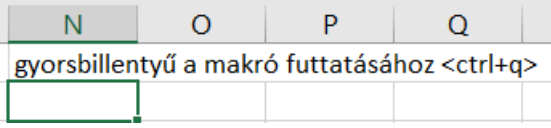

**6.** Készítsen a mintának megfelelő grafikont, amely megmutatja, hogy a *H2:L2* tartomány celláiba írt értékek milyen gyakorisággal fordultak elő a 2017-es évben kisorsolt számok között!

![](_page_5_Picture_24.jpeg)

![](_page_5_Picture_25.jpeg)

![](_page_6_Picture_38.jpeg)

Készítsen egy jelentést a szövegszerkesztő program segítségével, amelyben ezt a diagramot szerepelteti a mintának megfelelően!

- **7.** Hozzon létre jelentes néven a szövegszerkesztő program alapértelmezett fájlformátumában egy szöveges dokumentumot!
- **8.** Gépelje be a minta szerinti szöveget!
- **9.** A szöveg alá csatolja a táblázatkezelő program segítségével elkészített diagramot úgy, hogy a táblázat módosítását a szövegszerkesztőben megjelenített diagram (frissítéssel) kövesse!

![](_page_7_Picture_9.jpeg)

## **Minta a táblázatkezelés feladathoz:**

![](_page_7_Picture_10.jpeg)

## **Minta a szövegszerkesztés feladathoz:**

![](_page_8_Figure_0.jpeg)

Megjátszott számok gyakorisága az adott évben¶